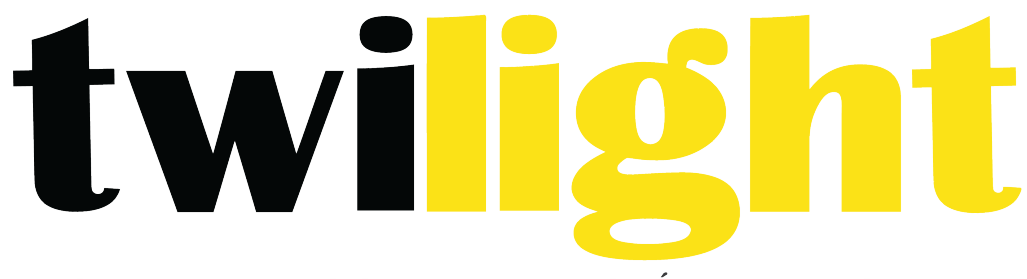

# INSTRUMENTOS DE MEDICIÓN INDUSTRIAL

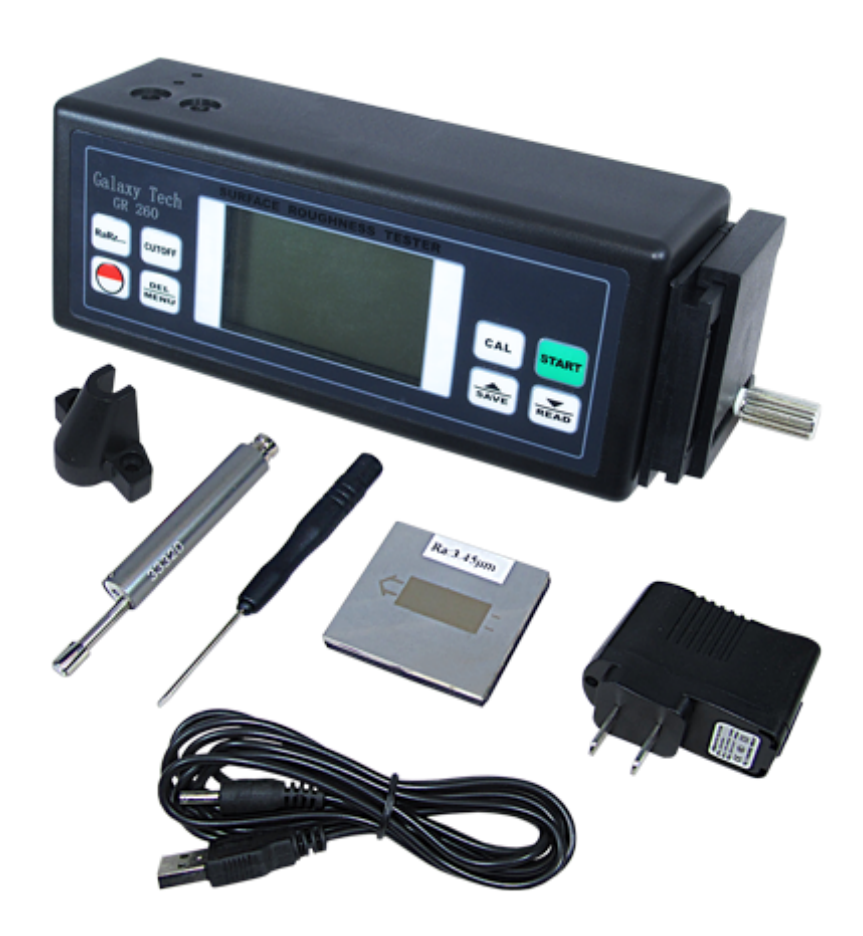

# **Verificador de rugosidad superficial** *GL-GR260*

Este medidor de rugosidad de la superficie es de tamaño pequeño, ligero, fácil de llevar. Aunque compleja y avanzada, es conveniente utilizar y operar. Su aspereza permitirá a muchos años de uso si se siguen las técnicas adecuadas de funcionamiento. Por favor, lea las siguientes instrucciones cuidadosamente y siempre guarde este manual a poca distancia.

# **1. Carácterísticas**

Este instrumento es compatible con los cuatro soportes de ISO, DIN, ANSI y JIS y es ampliamente utilizado en el sitio de producción para medir la aspereza superficial de varias piezas maquinariaprocesadas, calcula los parámetros correspondientes según condiciones de medición seleccionadas y exhibe claramente todos los parámetros de medición. Al medir la rugosidad de la superficie, el sensor se coloca sobre la superficie y entonces se desliza uniformemente a lo largo de la superficie por la conducción del mecanismo interior del probador. El sensor recibe la rugosidad de la superficie por la fuerza construida en sonda. Esta rugosidad provoca desplazamiento de la sonda que se traduce en el cambio de cantidad inductiva de bobinas de inducción con el fin de generar la señal analógica, que es proporcional a la rugosidad de la superficie en el extremo de la salida del rectificador de fase sensible. El DSP exclusivo procesa y calcula y salidas luego de los resultados de medición en la pantalla LCD.

- Medición de parámetros múltiples: Ra, Rz, Rq, Rt
- Cuatro métodos de filtro de onda: RC, PC-RC, GAUSS y D-P
- Batería recargable de ion de litio incorporada y circuito de control con alta capacidad
- Puede comunicarse con la computadora de la PC para la estadística, la impresión y análisis por el cable opcional y el software de interfaz RS232C.
- Apagado manual o automatico.El probador puede desactivarse pulsando la tecla Encender/apagar en cualquier momento. Por otro lado, el medidor se apagará unos 5 minutos después de la última operación clave.
- El probador puede memorizar 7 grupos de resultados de la medición y condiciones de medición para uso posterior o para descargar a la PC para el análisis, de la impresión.
- Conversión métrica/Imperial

# **2. Especificaciones**

Pantalla: LCD, con luz de fondo azul Parametros: Ra, Rz, Rq, Rt

# **Rango de pantalla:**

Ra=0.005~10um/1.000~400.0uinch Rq=0.005~16.00um/0.020~629.9uinch Rt=0.020~160.0um/0.780~6299uinch Rz=0.020~100.0um/0.780~4000uinch Exactitud: No mas de  $\pm$  10% Fluctuación del valor indicado: No mas de 6% **Sensor:** Principio de la prueba: tipo de inductancia Radio de sonda Pin: 10 um Material del perno de la sonda: Diamante Fuerza de medición de sonda:  $(4mN(0.4gf)$  para estilo 5um)

 $(0.75 \text{mN}(0.075 \text{gf})$  para estilo 2um)

Ángulo de la sonda: 90° Radio vertical de cabeza guía : 48mm Máximo movimiento de conducción:17.5mm/0.7inche Longitud de corte (I): 0.25mm/ 0.8mm / 2.5 mm **Velocidad de conducción:** Vt=0.135mm/s Si la longitud de muestreo= 0.25mm Vt=0.5mm/s Si la longitud de muestreo=  $0.8$  mm  $Vt=1$ mm/s Si la longitud de muestreo= 2.5 mm  $Vt=1$ mm/s si se devuelve **Filtro digital de perfil:** RC Perfil Filtrado: PC-RC Perfil Filtrado: Gauss Perfil no filtrado: D-P Resolución: 0.001 μm si lee 10 μm 0.01 μm if  $10 \mu m \angle$  leyendo  $100 \mu m$ 0.1 μm si lee  $\leq 100$  μ Longitud de evaluación: (1~5) Corte opcional Condiciones de operación: Temp. 0~40°C Humedad < 85% Fuente de alimentación: 4x1.5AAA baterías Tamaño 145x65x27 mm Peso: 190g(sin baterías) **Accesorios estándar** Unidad principal Sensor estándar Placa de la muestra estándar Adaptador de corriente Destornillador Pata ajustable Envoltura del sensor Estuche Manual de operación **Accesorios opcionales:** Cable & software para RS232C Extensión rod Soporte de medición Interfaz bluetooth 

#### **3. Descripción de panel frontal y nombres de cada parte**

#### **3.1 Descripciones de clave**

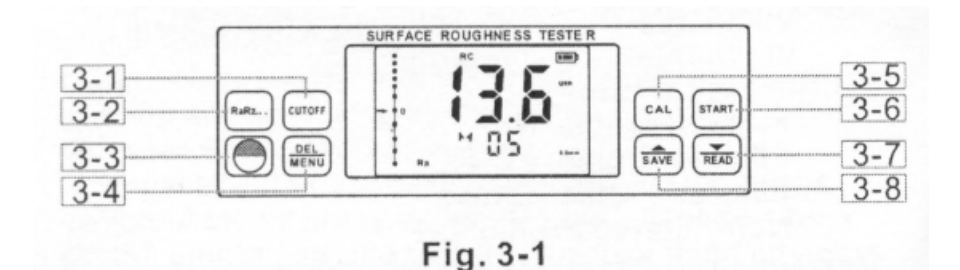

- 3-1 Llave de corte
- 3-2 Tecla de parámetros
- 3-3 Tecla Encender/apagar
- 3-4 Tecla Borrar/menú
- 3-5 Tecla de calibración
- 3-6 Tecla de inicio
- 3-7 Tecla abajo/leer
- 3-8 Tecla arriba/guardar

# **3.2 Nombres de cada parte**

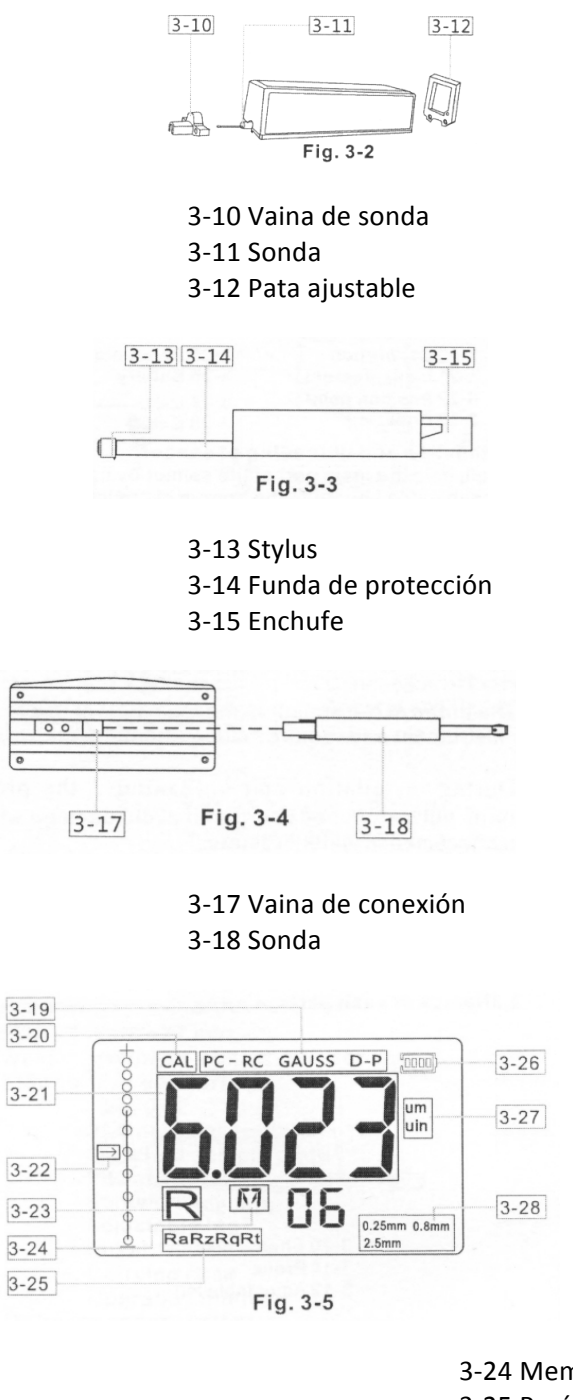

3-19 Filtro 3-20 Calibración 3-21 Medición 3-22 Indicador de posición 3-23 Navegación

3-24 Memoria 3-25 Parámetros 3-26 Batería 3-27 Unidad 3-28 Corte

## **3.3 Instalación y descarga de sensor**

Para instalar, sujetar la parte principal del sensor con la mano, introdúzcalo en la vaina de conexión en la parte inferior del instrumento como se muestra en la figura 3-4 y luego empuje ligeramente hacia el extremo de la vaina. Para descargar, sujete la parte principal del sensor o la raíz de la vaina protectora y lentamente hacia afuera.

A. La sonda del sensor es la parte principal de este instrumento y requiere mucha atención.

B. Durante la instalación y descarga, la sonda no debe ser tocada con el fin de evitar daños que pueden afectar a los resultados de medición.

C. Conexión del sensor debe ser confiable durante la instalación.

# **3.4 Adaptador de alimentación y carga de batería**

Cuando el voltaje de la batería es demasiado baja (que se indica mediante el símbolo de batería en la pantalla), el instrumento debe ser cargado tan pronto como sea posible. Seguir las indicaciones que se muestra en la figura 3-6. El adaptador de alimentación debe conectarse al enchufe del instrumento. El adaptador de alimentación debe ser conectado a  $100 \approx 220V$  50Hz y la carga de la batería comenzará. Voltaje de entrada para adaptador de alimentación CA 100 ~ 220V con DC 5 ~ 7V de salida, sobre 30 0mA de carga actual, tiempo de hasta 5,0 horas de carga. Este instrumento utiliza una batería recargable de litio ion. Carga puede cumplirse en cualquier momento sin afectar el funcionamiento normal del instrumento.

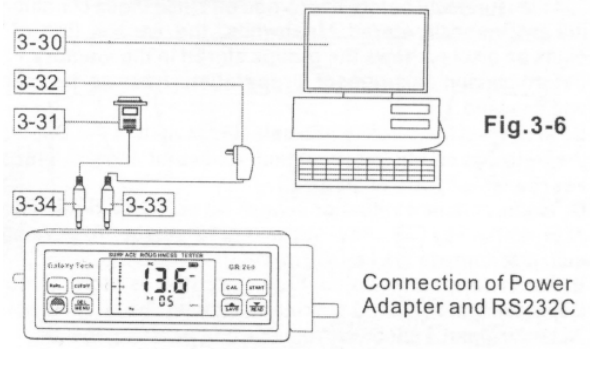

- 3-30 Computadora
- 3-31 RS-232 puerto para PC COM
- 3-32 Adaptador de corriente
- 3-33 Enchufe de corriente DC
- 3-34 RS-232 Enchufe

A. Diseño de líneas de conexión no debe afectar la medición mientras se está cargando.

B. Los significados de indicadores de la batería: Si el voltaje de la batería es normal, puede realizarse la medida. Debe cargarse a la mayor brevedad posible; La parte negra dentro del promt demuestra capacidad de la batería  $\Box$ ; Indica bajo voltaje y que la batería  $\Box$  esta llena.

C. Ruidos altamente relativos de la fuente de alimentación pueden afectar la medición de señal débil en cierta medida cuando la batería se está cargando;

# **4. Procedimientos de medición**

## **4.1 Preparaciones para la medición**

A. Encienda para comprobar si el voltaje de la batería es normal.

B. El instrumento restaura automáticamente las condiciones de la última medición antes de apagarlo ya que estas condiciones se almacenan automáticamente. Mientras tanto, la segunda línea de 2 dígitos en la pantalla muestra los grupos almacenados en la memoria. Antes de tomar la medida, las preparaciones tienen que ser hechas y comprobadas.

C. Para comprobar si la longitud de corte seleccionada es correcta. Si no, presione  $\frac{[1000]}{[1000]}$ para seleccionar. Para la longitud de corte recomendada, por favor consulte la tabla en 10.7 en la página 15.

D. Para comprobar si la longitud de evaluación seleccionada es correcta. Si no oprima la llave  $\frac{RAMRE}{P}$ , luego  $\overline{\text{SAVE}}$  o  $\overline{\text{RAAD}}$  para seleccionar. Para guardar y salir, simplemente presione la tecla  $\overline{\text{RMSE}}$  otra vez.

E. Para comprobar si el filtro de perfil seleccionado es correcto. Si no, oprimiendo  $\frac{0.04}{10000}$  y no soltar hasta que aparezca "FIL T" en la pantalla. Tarda unos 4 segundos presionando la tecla  $\frac{60K}{900K}$ . Y luego presionando la tecla  $\overline{\text{max}}$  o  $\overline{\text{max}}$  para alternar entre RC, PC-RC, GAUSS, D-P o viceversa. Para abandonar, simplemente pulse cualquier tecla excepto la tecla  $\overbrace{\text{max}}$  o  $\overbrace{\text{max}}$ 

F. Para comprobar si la unidad de medida seleccionada es correcta. Si no, presionando la tecla  $\frac{60K}{600K}$  y no soltarlo hasta que aparezca UNIT en la pantalla. Tarda unos aproximadamente 8 segundos oprimiendo la tecla  $\frac{O(H)}{MnR}$ . Y luego presione  $\frac{1}{SAVE}$ o **READ** para alternar entre el sistema métrico y el sistema británico. Para abandonar, simplemente pulse cualquier tecla excepto la tecla  $\widehat{\text{max}}$ o  $\widehat{\text{max}}$ 

G. Para comprobar si el parámetro seleccionado es correcto. Si no, oprima la tecla  $\frac{RaRz}{RaRz}$  para seleccionar. Este paso es muy importante.

H. Para limpiar la superficie de la pieza a medir;

I. Consulte la figura 4-1 y figura 4-2 para colocar el instrumento correctamente, estable y fiable sobre la superficie a ser medida.

J. Consulte la figura 4-2, la pista deslizante del sentido o debe ser vertical a la dirección de la línea de proceso de la superficie media.

K. Pata ajustable y la envoltura de sensor cuando la superficie de la pieza medida es menor que la superficie inferior del instrumento, la vaina del sensor y pata ajustable pueden utilizarse como soporte auxiliar a medida completa. (como se muestra en la figura 4-3)

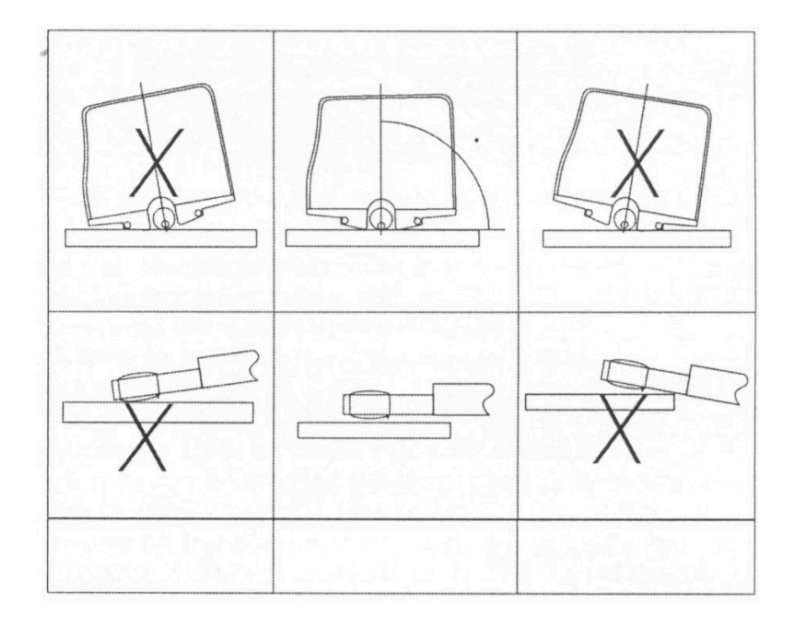

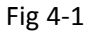

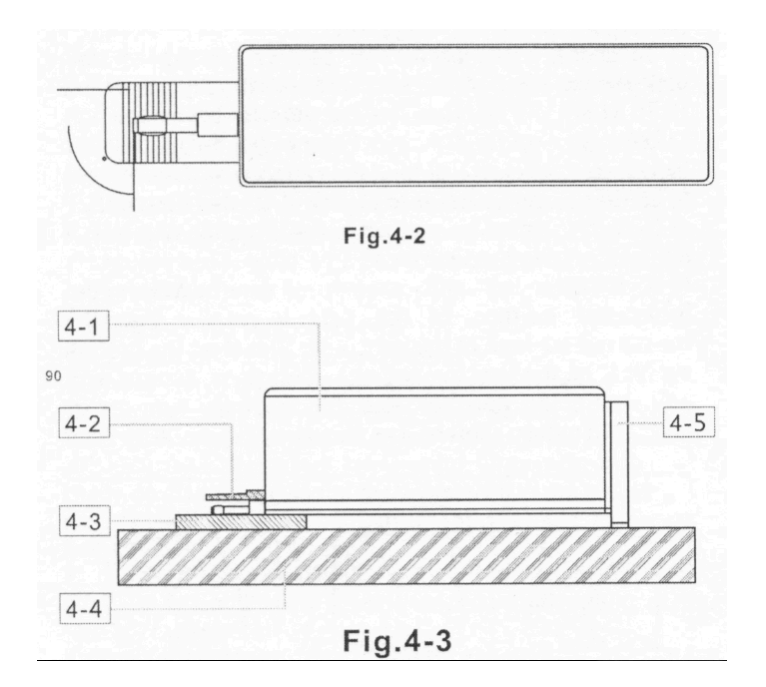

4-1 Rugosímetro 4-2 Vaina de sonda 4-3 Elemento a medir 4-4 Mesa de trabajo 4-5 Pata ajustable

#### **4.2 Medición**

Después de que las preparaciones estén listas, simplemente oprima la tecla start para medir si las condiciones de medición no deben cambiarse.En primer lugar, usted verá el "\_\_\_" en la pantalla y la sonda está avanzando y tomando la muestra.Entonces usted verá la sonda deteniendo el deslizamiento y moviendose hacia atrás. El resultado de la medición aparece en la pantalla después

del movimiento de la sonda.

# **4.2.1 Guardar los resultados de medición en el probador para su uso posterior.**

Después de medir, usted verá el original "M" convertirse en  $\overline{M}$ . En tal estado, puede guardar este grupo de resultados incluyendo Ra, Rz, Rq, Rt y medición de condiciones a la memoria del probador oprimiendo la tecla  $\overline{\mathsf{SME}}$ . Entonces el símbolo  $\overline{\mathsf{M}}$  cambia al símbolo "M" automáticamente mientras que el número de grupos memorizado aumenta 1.

# **4.2.2 Cómo navegar los diferentes parámetros**

En el estado  $\overline{M}$ , puedes buscar diferentes parámetros. El parámetro correspondiente y su valor se mostrará en la pantalla una vez oprimiendo la tecla

# **4.2.3 Borrar los resultados de medición**

En el estado  $\overline{M}$  puede eliminar este grupo de resultados presionando la llave  $\left(\frac{804}{9040}\right)$ . Entonces el símbolo  $\overline{M}$  cambia automáticamente a "M". Por otro lado, los nuevos resultados de medición reemplazara los viejos presionando la tecla start en el estado  $\sqrt{\mathsf{M}}$ .

# **5. Cómo examinar los datos memorizados**

No importa el estado  $\overline{M}$  o "M", puedes buscar los datos memorizados presionando la tecla  $\overline{\binom{RZAD}{RZAD}}$ . El estado de navegación está marcado en "R" en la pantalla. Cuando este en estado de "R", puedes buscar diferentes grupos presionando la tecla  $\overline{\text{save}}$  o  $\overline{\text{keep}}$ . El número de serie del grupo aparece en la pantalla. Para cada grupo, todavía puedes buscar diferentes parámetros. El parámetro

correspondiente y su valor se mostrará en la pantalla una vez oprimiendo la tecla  $\frac{RaRz}{r}$ .

# **6. Cómo calibrar el medidor**

6.1 Para entrar en el estado de calibración, solo presionar la tecla  $\frac{d}{d}$ . El estado de calibración está marcado por "CAL".

6.2 Tomar una medida de la base en la placa de muestra estándar. Compare el valor de medición con el valor de base en el mismo parámetro de la placa de la muestra estándar.

6.3 Presione la tecla  $\overline{\text{gap}}$  o  $\overline{\text{map}}$  para ajustar la lectura al valor estándar.

6.4 Sólo repetir 6.2 a 6.3 hasta que la exactitud sea aceptable.

6.5 Para abandonar, simplemente pulse cualquier tecla excepto la tecla START.

6.6 El instrumento ha sido probado completamente antes de la entrega para asegurar que el error del valor pantalla sea menos de ?10. Se recomienda al usuario no tu utilice la función de calibración con demasiada frecuencia.

# **7. Como restaurar los ajustes de fábrica**

# **7.1 Cuando restaurar**

Es necesario restaurar los ajustes de fábrica cuando se instala una nueva sonda o el probador no puede medir más.

## **7.2 Como restaurar**

7.2.1 Solo presionar la tecla  $\overline{\binom{6H}{W}$  y no soltarla hasta que aparezca "FAC" en la pantalla. Es

aproximadamente 16 segundos partir de que oprima la tecla  $\left(\frac{\text{out}}{\text{out} \times \text{out}}\right)$ . Este estado también está marcada por "CAL" consulte la Fig. 3-5.

7.2.2 Pulse la tecla START en la placa de muestra estándar. Durante la sonda se mueve hacia adelante, se verá la lectura diferente en la pantalla que varían con el movimiento de la sonda.

7.2.3 Utilice el destornillador para ajustar la resistencia (3-35) y dejar que la lectura en el armario de visualización del valor de la placa de la muestra estándar.

7.2.4 Repita 7.2.2 a 7.2.3 hasta que el resultado sea satisfactorio. Los procedimientos anteriores restauran los ajustes de fábrica.

7.2.5 Después de los ajustes de fábrica, usted tiene que calibrar el medidor de nuevo. Por favor, consulte la parte 6.

# **8. Comunicar con la PC**

8.1 Instale el software opcional de RS232C para la PC.

8.2 Conecte el medidor al puerto COM del PC con el cable RS232 opcional.

8.3 Ejecutar el software en el escritorio y seleccione el puerto COM en la configuración del sistema.

8.4 Haz clic en el botón de recopilación de datos, luego haga clic en el botón de comenzar/continuar.

8.5 Para descargar los grupos almacenados en la memoria, simplemente oprima la tecla  $\overline{\mathbb{R}^2}$ .

#### **9. Mantenimiento General**

- Evitar choques, vibraciones intensas, pesado polvo, humedad, manchas de grasa y fuertes campos magnéticos;
- El sensor es una parte precisa y debe ser protegido cuidadosamente. Se recomienda superior de nuevo en la caja después de cada operación;
- Proteja la placa de la muestra estándar perteneciente al instrumento cuidadosamente para evitar errores de calibración causadas por rasguños.

#### **10.Referencias**

#### **10.1 Filtro**

A. Filtro RC : filtro tradicional de dos etapas con diferencia de fase;

B. Filtro PC-RC : Filtro RC con corrección de fase:

C. Filtro Gauss: DIN4777

D. Perfil D-P no filtrado: adoptar la línea central del algoritmo menos cuadrado

#### **10.2 Línea central**

Este probador adopta la línea central mínima del algoritmo menos cuadrado.

#### **10.3 Longitud de recorrido**

I= longitud del muestreo

n= número de longitud del muestreo

lxn= longitud de evaluación

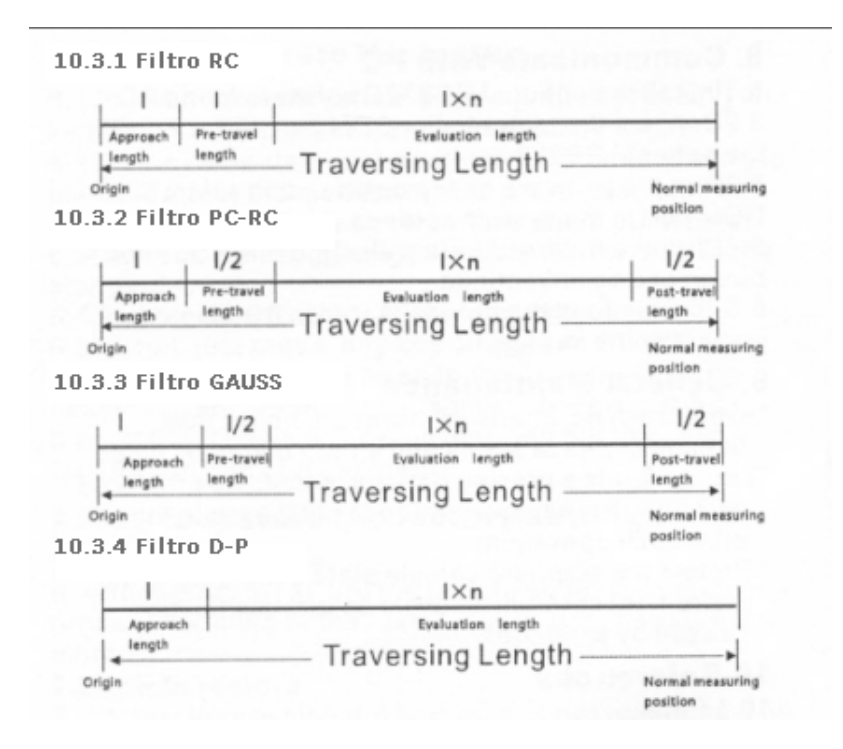

#### **10.4 Definiciones del parámetro de rugosidad**

#### **10.4.1 Desviación media aritmética Ra del perfil**

Valor aritmético de desviación media del perfil dentro de la longitud de muestreo.

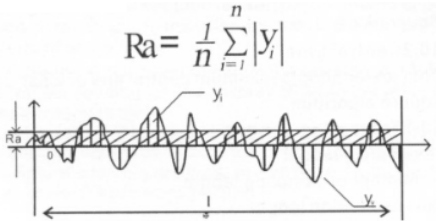

#### **10.4.2 RZ diez punto de altura de irregularidades**

El promedio de la suma de cinco picos de perfil máximo y el promedio de cinco valles de perfil máximo dentro de la longitud del muestreo.

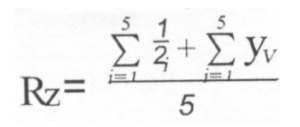

#### 10.4.3 RQ desviación cuadrática media del perfil

Media cuadrática de la desviación del perfil dentro de la longitud de muestreo, que se muestra como la siguiente función

$$
Rq = (\frac{1}{n} \sum_{3=1}^{5} \frac{1}{2})^{\frac{1}{2}}
$$

#### **10.4.4 Altura máxima-a-Valle total Rt**

RT es la altura máxima de la suma del perfil pico y la profundidad máxima del Valle de perfil para la longitud de evaluación.

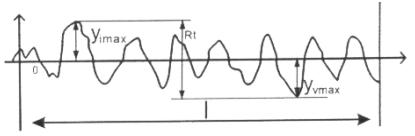

#### **10.5 Errores de información**

Err1 No hay datos almacenados para la navegación.

Err2 El valor Ra de la muestra estándar es demasiado pequeño para ser utilizado para la calibración Err3 El valor es demasiado pequeño para seguir disminuyendo.

#### **10.6 Nombre del código estándar**

ISO4287 Estándar internacional DIN4786 Estándar alemán JISB601 Estándar Industrial japonés ANSIB46.1Estándar americano

#### 10.7 Longitud de corte recomendada

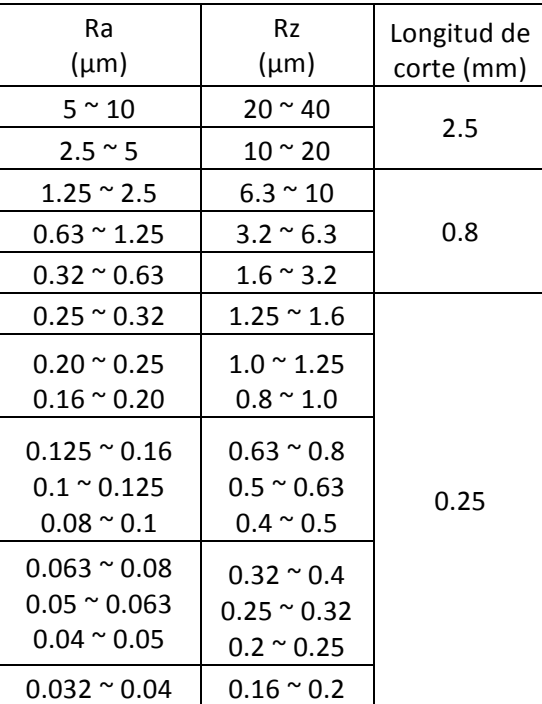

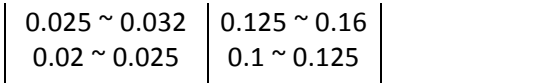